## **Lecture 2**: Data Entry, Tables and Charts by Excel

## **Tasks:**

- **1.** Enter the **Dataset 2**.
- **2.** For following graphs make sure that your charts have **date on the x-axis** and **the counties lie on the y-axis**. Also make sure that your charts have titles.
	- **a)** Create a **line** chart for the entire variables. Include **data table** under your graph.
	- **b)** Create a **line** chart for 2 different variables at a time. Include **minor gridlines** in your graph.
	- **c)** Use **bar**, **column and pie** charts to present your variables.
	- **d)** Plot **scatter** chart between at least any two variables.
- **3.** Create a *frequency distribution* table for the variables **BC** and **MC**. This information can be graphed in a simple fashion in the histogram, which could help for a quick visual summary. Redo this question with "cumulative percentages" clicked on.

## *TIPS for Task 2 (Charts)*

- From **Insert** you can select Chart Type (Line, Bar, Column, Pie, Scatter Chart etc.)
	- o **Move Chart Location**
	- o **Select Data** (Remove date from **Legend Entries** and edit date data to **Horizontal Axis Labels)**
	- o **Chart Layouts** (Chart Titles, Data Table, Data Labels, Gridlines…etc.)
	- o **Change Chart Type** (Change Line Chart to Bar Chart)
- For any Changes on Graph chose Design.

## *TIPS for Task 3 (Frequency Distribution)*

*In order for creating frequency tables, first you should activate the Data Analysis<sup>1</sup> . From Data analysis you can select Histogram. Click the Input Range for the relevant variable and its column heading using the mouse then select Labels. From the Output options, select the New Worksheet ply. In your second attempt, click the boxes cumulative percentage and chart output.*

*Frequency Distribution, or histogram is a graph plotting values of observations on horizontal axis, with a bar showing how many times each value occurred in the dataset.*

<sup>1</sup> *To activate the Data Analysis* first click on the (>) button is at the top of the window. Then choose *more comments* and then **Excel Options** button at the bottom of the windows which will allow you to make adjustment to Excel. Then, click Add**-ins** and from the Add-ins menu chose **Analysis ToolPak** and **Go** button.

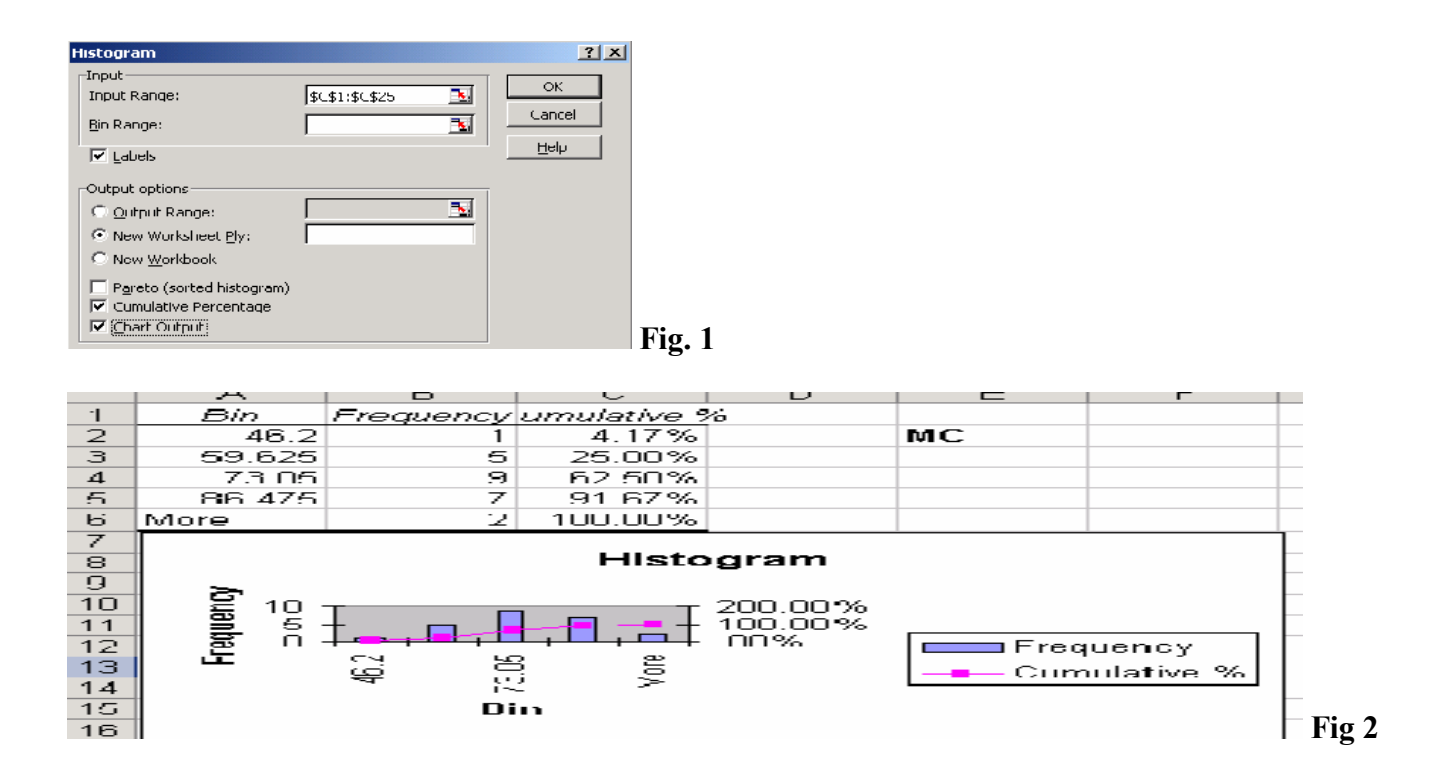